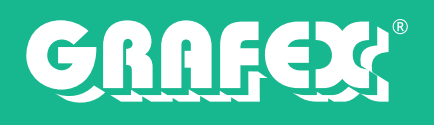

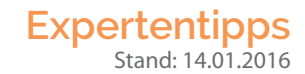

## **Bluebeam Revu - Lizenzübertragung**

Sie können die Registrierung für Bluebeam Revu von einem Computer zu einem anderen übertragen. Heben Sie dazu die Registrierung von der Software auf dem ersten Computer auf. Anschließend Registrieren SIe auf den anderen Computer die Software und zwar mit den **gleichen Lizenzinformationen.**

**Stellen Sie sicher, dass Sie Seriennummer und Produktschlüssel zur Verfügung haben.**

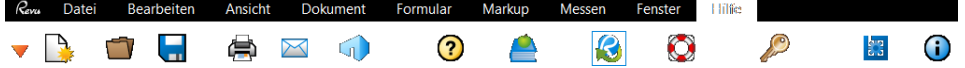

Im Folgenden wird schrittweise erklärt, wie Sie die Lizenz Ihrer Bluebeam-Software verschieben.

- 1. öffnen Sie Bluebeam Revu *auf dem ersten Computer* und gehen dort auf den Menüpunkt Hilfe
- 2. klicken Sie in der Befehlsleiste auf die Schaltäche **Registrierung aufheben**(mit dem Schlüsselsymbol).
- 3. öffnen Sie Bluebeam Revu auf dem zweiten Computer und gehen dort auf den Menüpunkt Hilfe
- 4. klicken Sie in der Befehlsleiste auf die Schaltäche **Registrieren (**Mit dem Schlüsselsymbol)
- 5. geben Sie Ihre **Seriennummer, sowie den Produktschlüssel** ein
- 6. bestätigen Sie zum Abschluss die Eingabe mit OK

Beachte: Deinstallieren Sie Bluebeam nicht, ohne vorher eine Deregistrierung vorgenommen zu haben. Sonst ist Ihre Lizenz nicht für eine neue Registrierung freigegeben.

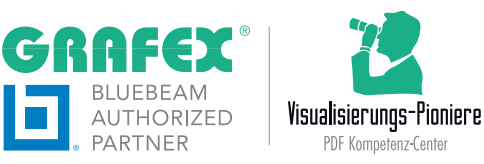

GRAFEX® Ziegeleistr. 63 D-30855 Langenhagen

Telefon: +49 (0) 511 7 80 57-0 Telefax: +49 (0) 511 7 80 57-99 E-Mail: Info@GRAFEX.de

Internet: www.GRAFEX.de www.GRAFEX360.de Raster- / Image-Technologien EDM-Lösungen • Scanner-Systeme Rasterex Exclusiv Distribution D-A-CH